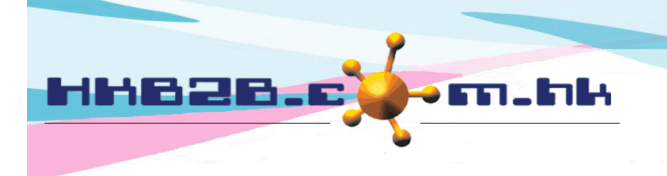

HKB2B Limited 香港灣仔軒尼斯道 48-62 號上海實業大廈 11 樓 1102 室 Room 1102, Shanghai Industrial Investment Building, 48-62 Hennessy Road, Wan Chai, Hong Kong Tel: (852) 2520 5128 Fax: (852) 2520 6636 Email: cs@hkb2b.com.hk Website: http://hkb2b.com.hk

## **WeM Mobile System**

Developed with special functions for beauty consultants to facilitate the operations in shop.

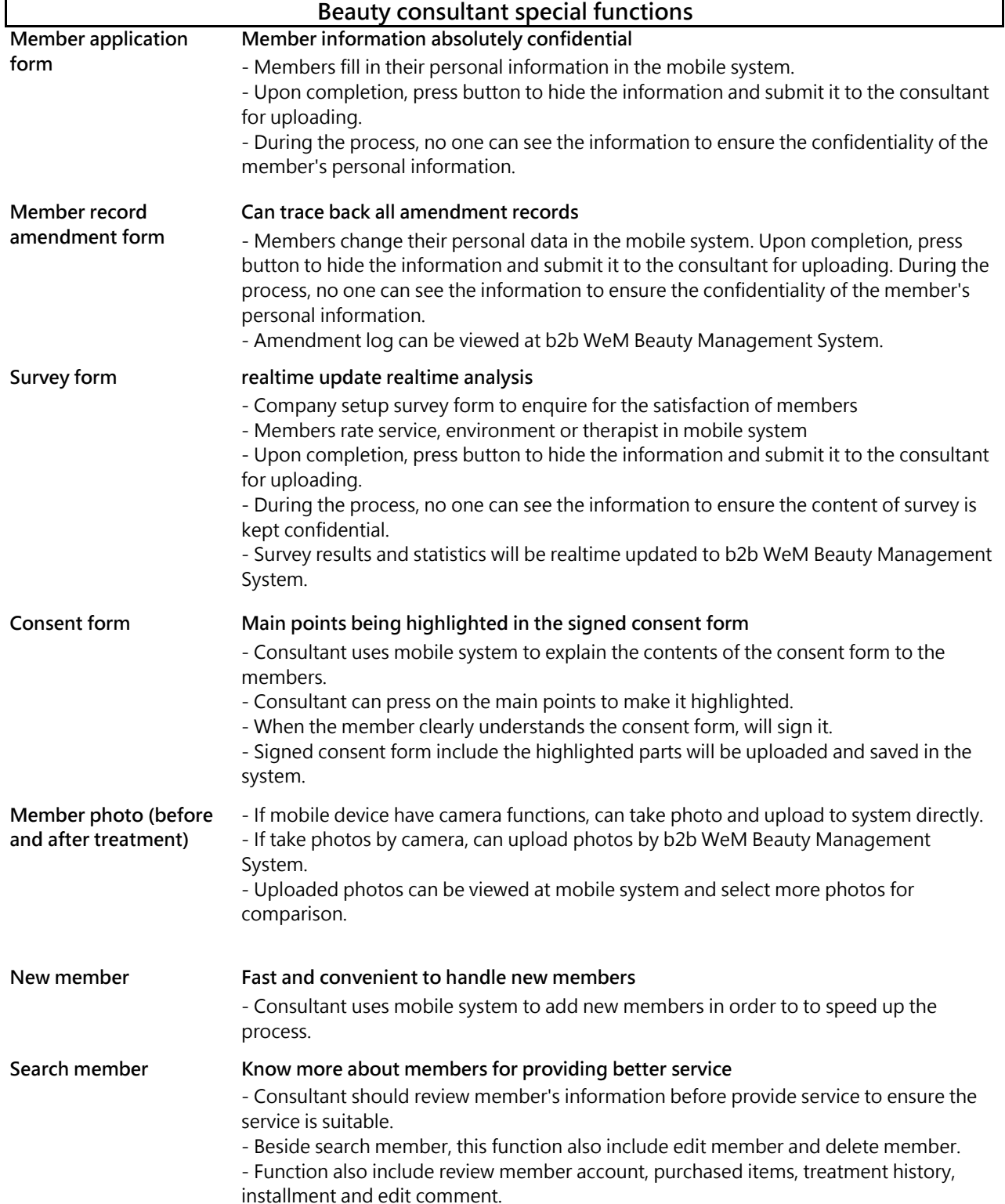

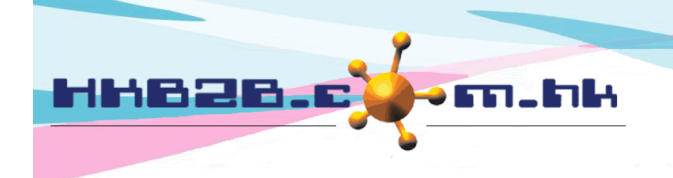

HKB2B Limited

香港灣仔軒尼斯道 48-62 號上海實業大廈 11 樓 1102 室 Room 1102, Shanghai Industrial Investment Building, 48-62 Hennessy Road, Wan Chai, Hong Kong Tel: (852) 2520 5128 Fax: (852) 2520 6636 Email: cs@hkb2b.com.hk Website: http://hkb2b.com.hk

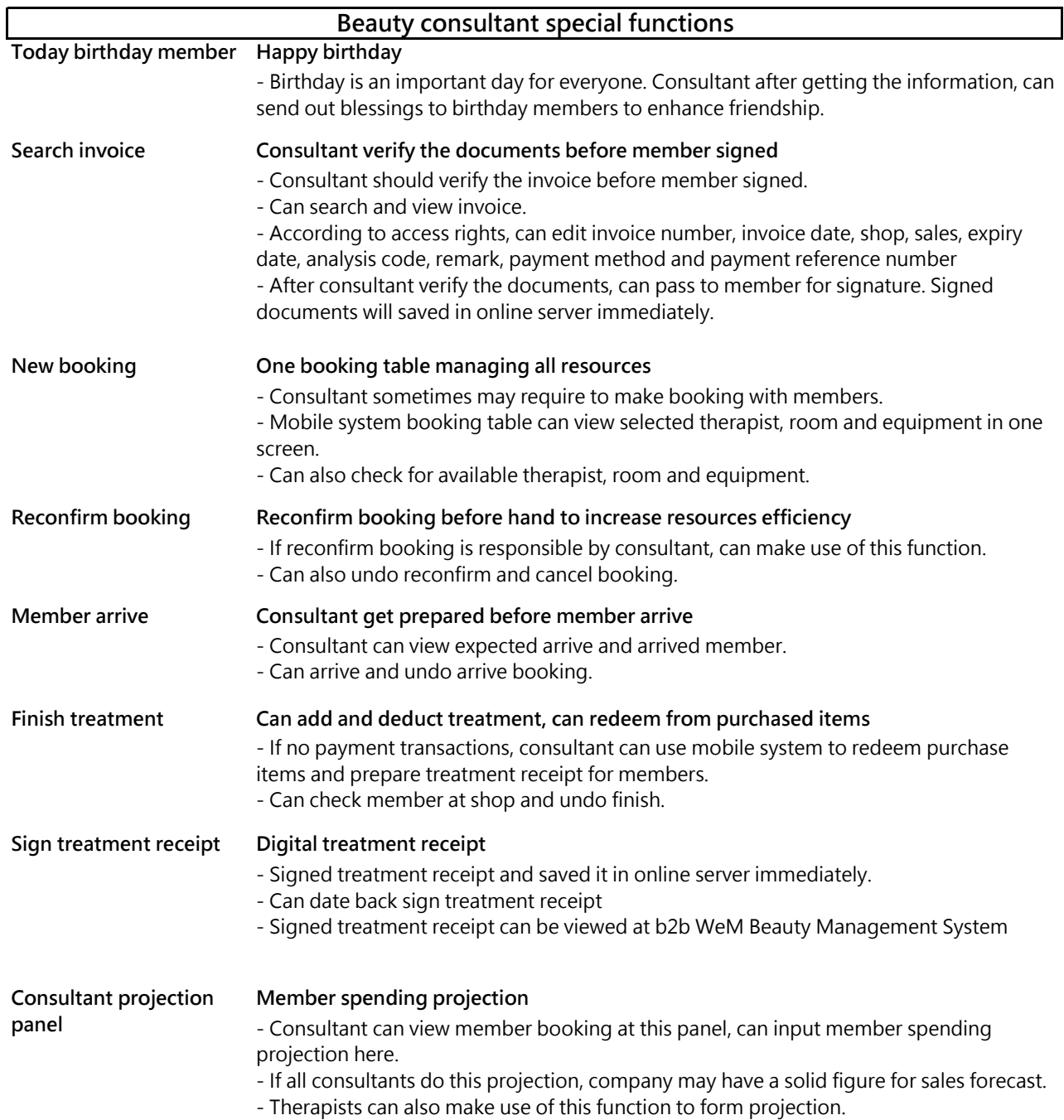

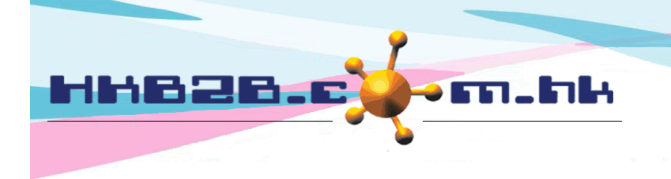

HKB2B Limited 香港灣仔軒尼斯道 48-62 號上海實業大廈 11 樓 1102 室 Room 1102, Shanghai Industrial Investment Building, 48-62 Hennessy Road, Wan Chai, Hong Kong Tel: (852) 2520 5128 Fax: (852) 2520 6636

Email: cs@hkb2b.com.hk Website: http://hkb2b.com.hk

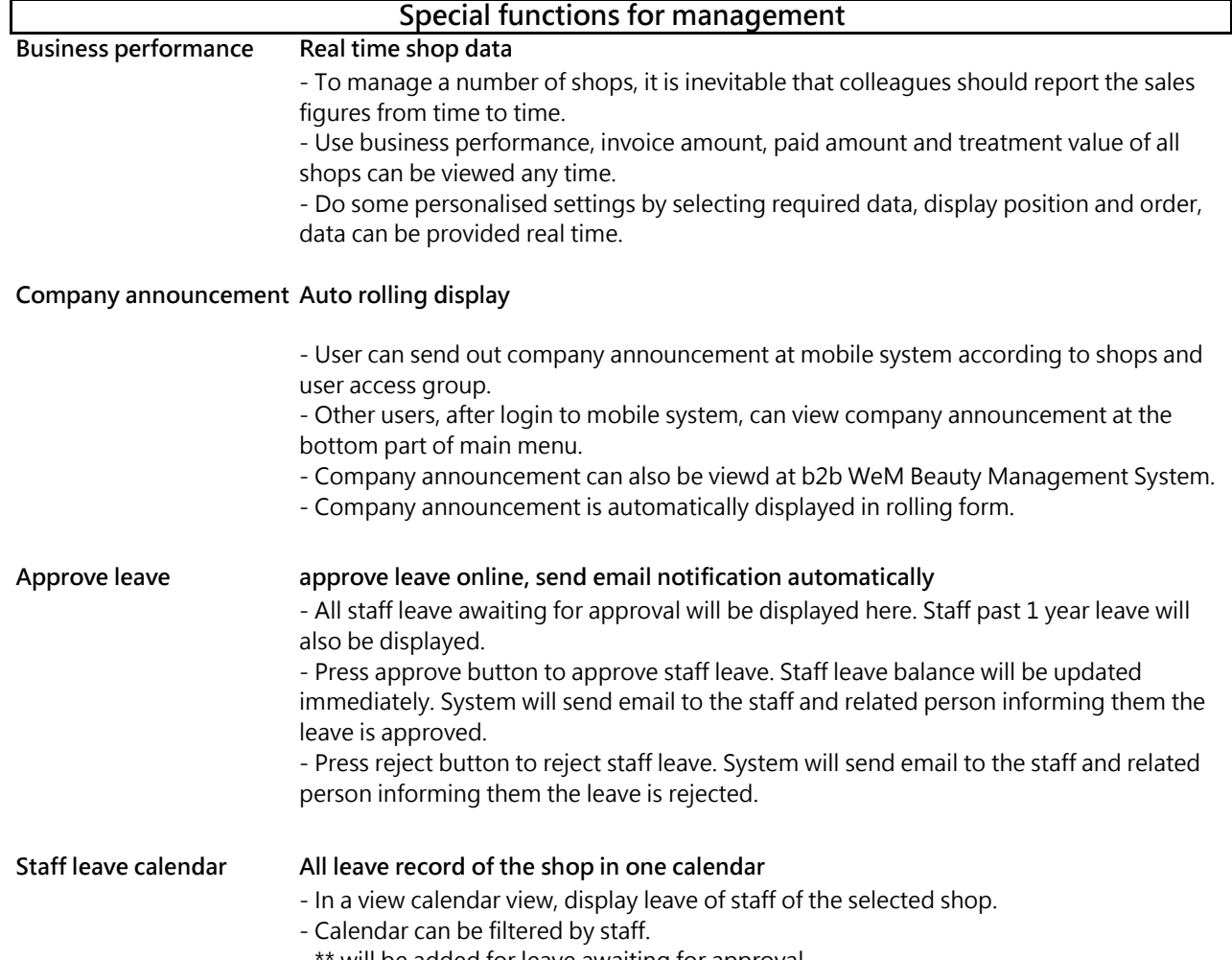

- \*\* will be added for leave awaiting for approval.

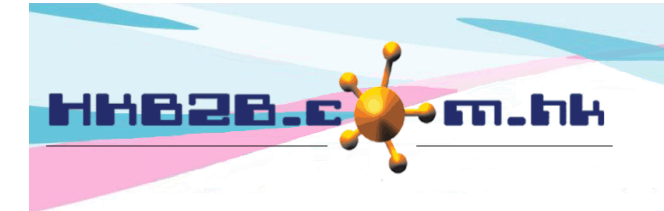

HKB2B Limited 香港灣仔軒尼斯道 48-62 號上海實業大廈 11 樓 1102 室 Room 1102, Shanghai Industrial Investment Building, 48-62 Hennessy Road,

Wan Chai, Hong Kong Tel: (852) 2520 5128 Fax: (852) 2520 6636 

- Display real time inventory quantity balance. - Display real time inventory quantity balance minus ( - ) back order quantity. - Display every single inventory transactions. **Transfer in** - Quick workflow to prepare Transfer in. **Transfer in search** - Search for transfer in, view, void and signed transfer in. **Product consumption** - Quick workflow to prepare product consumption. **Apply own leave Staff apply their own leave** - Staff using mobile system to apply their own leave. - After apply leave, system will send email notification to the staff and related person. - Can upload documents, e.g. sick leave certificate. Realtime inventory information, connected with b2b WeM Beauty Management System, can output inventory report to file pool. **Other functions Inventory status inquiry Inventory available inquiry Inventory transactions inquiry Other functions**

**File pool Report is generated without interrupting other operations**

- User press to prepare excel report. Upon completion, report will be saved at file pool.

- User can press report name to view report, can also send report to other users.

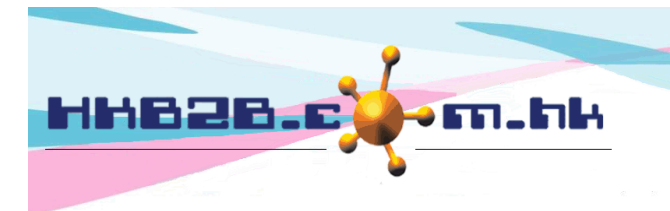

HKB2B Limited

香港灣仔軒尼斯道 48-62 號上海實業大廈 11 樓 1102 室 Room 1102, Shanghai Industrial Investment Building, 48-62 Hennessy Road, Wan Chai, Hong Kong Tel: (852) 2520 5128 Fax: (852) 2520 6636

## **Value add functions (Functions not included in mobile system) If you have previously purchased the following features, mobile version of the relevant features will also be available.**

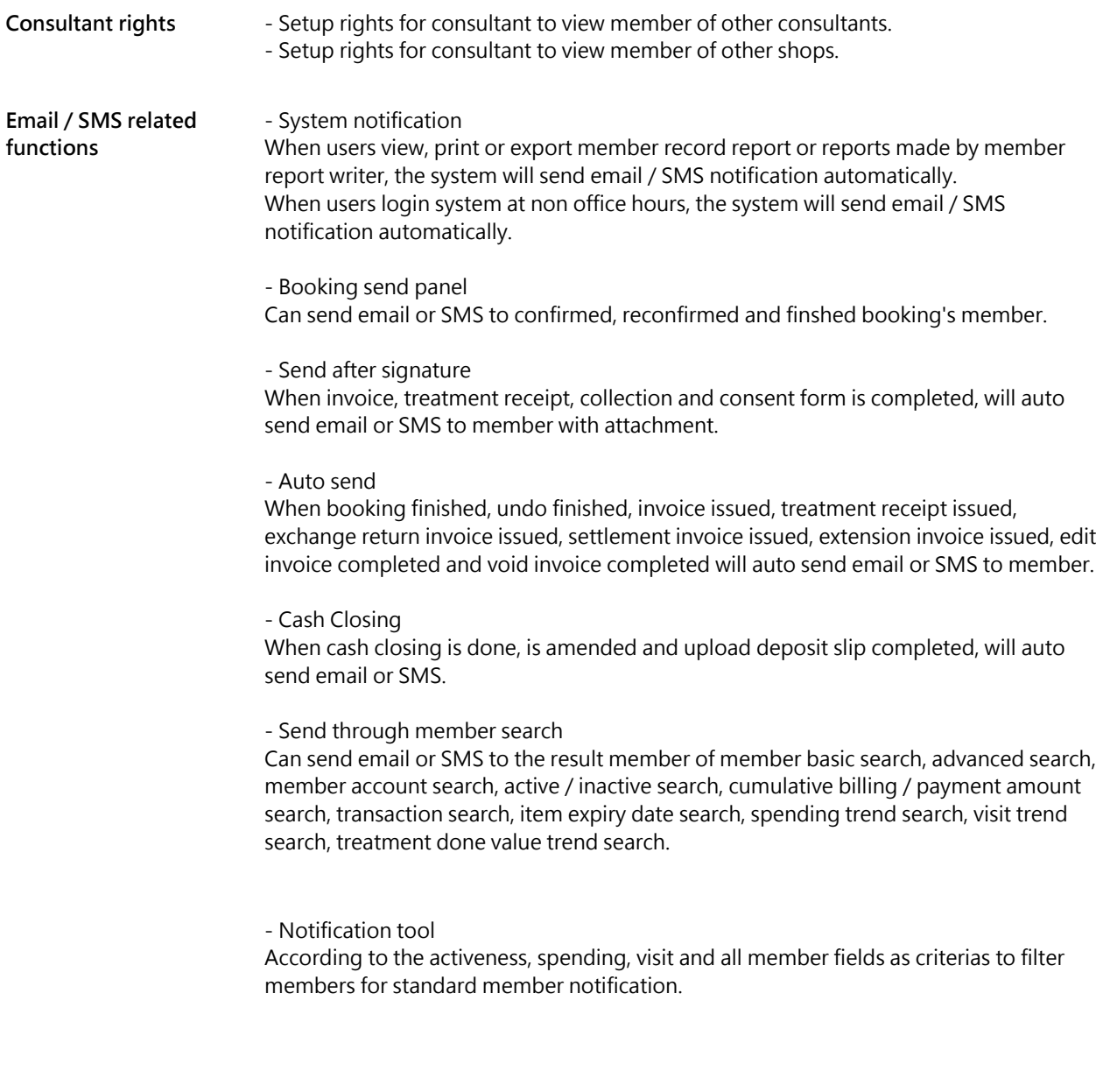